# DISEÑO DE ENTORNOS VIRTUALES DE APRENDIZAJE

## ELEMENTOS PERMANENTES

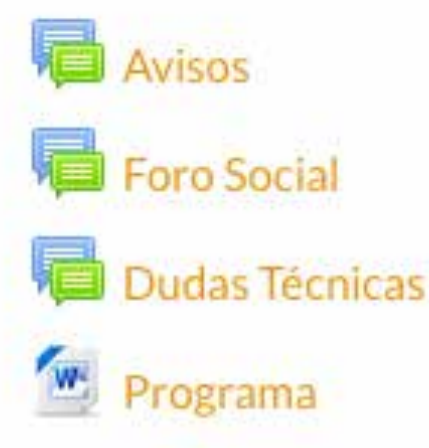

Juan Eusebio Silva Quiroz Director de CIIET-USACH juan.silva@usach.cl

Un Entorno Virtual de Aprendizaje (EVA) es la creación de un ambiente de enseñanza-aprendizaje mediada por las Tecnologías. Es diferente a un repositorio, un portal o web informativa (Gros, 2004).

A continuación, se describen los elementos considerados básicos en la implementación de un EVA que responda al modelo de enseñanza y aprendizaje, la propuesta se basa en el modelo de formación virtual utilizado por CIIET-USACH (Anexo 1), para lo cual se ha usado la plataforma Moodle.

Los elementos permanentes son espacios transversales al curso virtual y están disponibles durante toda su ejecución.

Para su implementación se utiliza el primer espacio que dispone Moodle al configurar el espacio de trabajo en el formato semanal o por tema. Contempla los siguientes espacios:

> • Avisos: Es el espacio utilizado para comunicarse con todos los alumnos, entregándoles diversas informaciones relacionadas con el curso: calendario, evaluaciones, modificaciones en la programación del curso, fechas entrega de trabajos, entre otras. Todos los alumnos reciben la información en sus correos electrónico. Este foro viene por defecto. • Foro Social: Es un espacio animado por los propios alumnos, ellos presentan los temas y los animan su discusión. Sólo al inicio el tutor realiza una intervención para dar la bienvenida al curso. Este foro es de subscripción obligatoria (todos reciben copias en el correo) durante las primeras semanas, mientras los participantes se socializan especialmente en la bienvenida, luego se deja con subscripción voluntaria. Con la edición activada "Añadir una actividad o un recurso" "Foro". Se configura un foro general. • Dudas Técnicas y Uso de la Plataforma: es un espacio que permite a los participantes realizar preguntas sobre el uso de la plataforma. Estas dudas pueden ser resueltas por el docente, un compañero con componente técnica. Con la edición activada "Añadir una actividad o un recurso" "Foro". Se configura un foro general.

#### UNIDAD

Este espacio contiene la estructura de la unidad, donde las e-actividades son el elemento central. El siguiente es un ejemplo.

#### Diseño de EVA en Moodle

Esta unidad tiene por objetivo utilizar Moodle para diseñar entornos virtuales de aprendizaje (EVA), en ella trabajaremos las actividades: Los EVA en la educación universitaria; Diseño de Entornos Virtuales de Aprendizaje. Esta unidad dura dos semanas y se evaluará a través del diseño de una unidad virtual

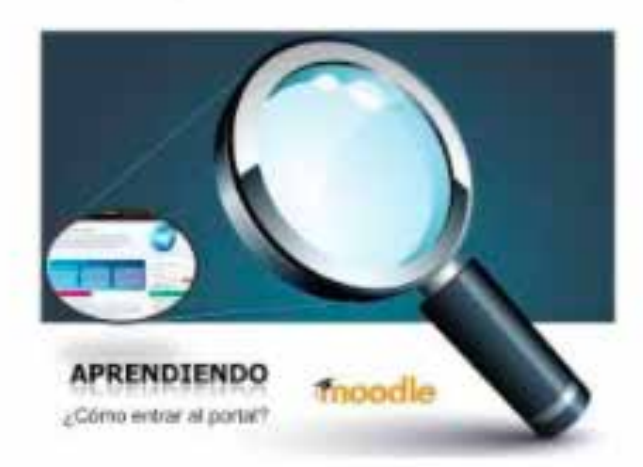

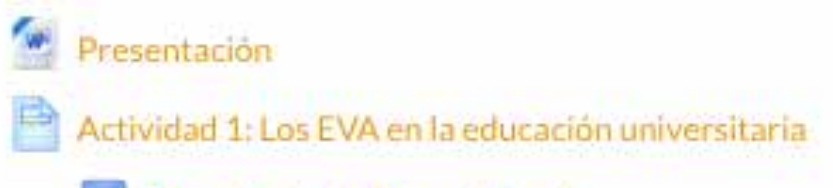

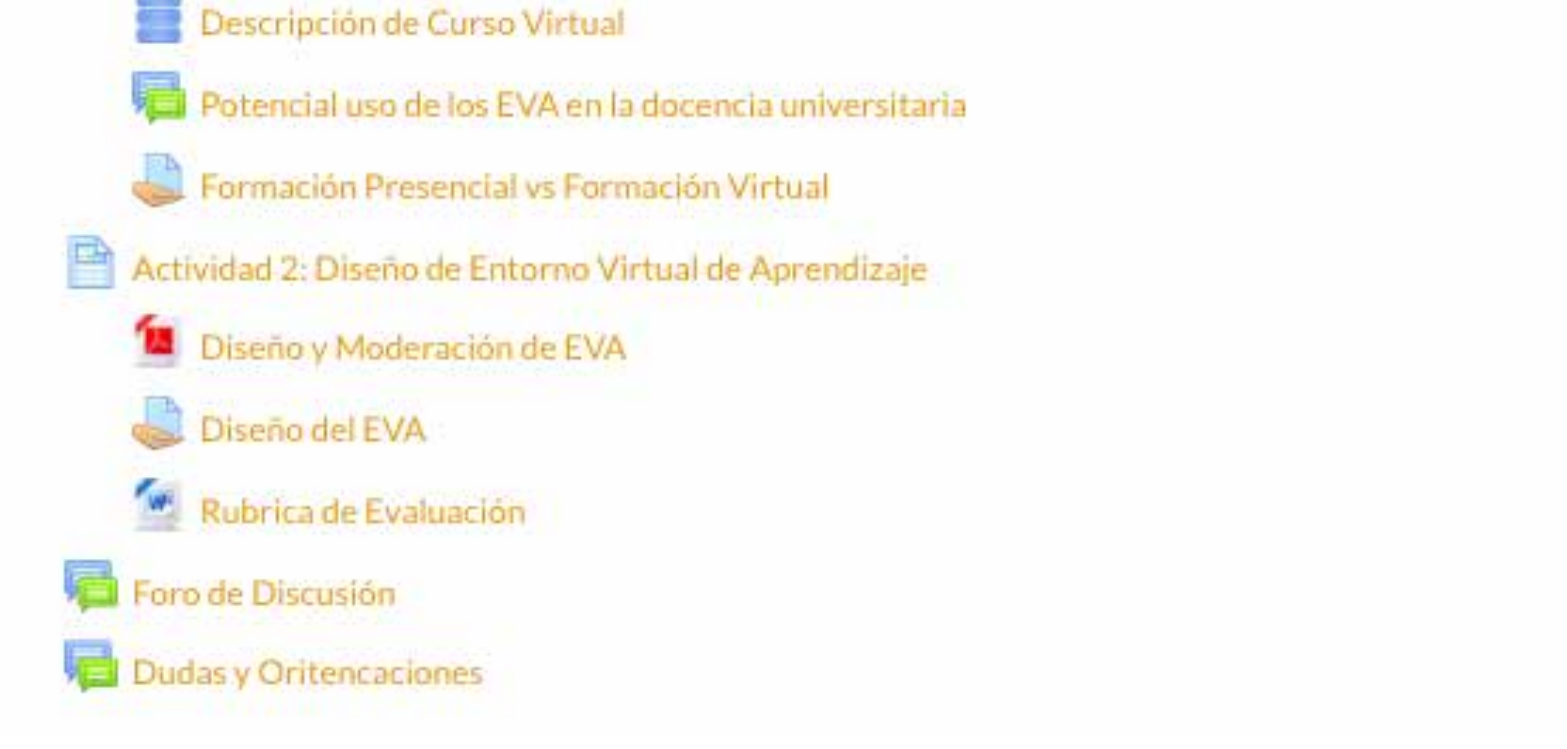

o

C)

o

*La importancia, contar con estos espacios permanentes, es que permiten canalizar una serie de temáticas, relacionados a aspectos administrativos, técnicos y sociales, que de no existir estos espacios se traslada esta información a los foros de discusión pedagógica del curso.*

• El programa del curso: contiene los principales aspectos del curso: objetivos, contenidos, metodología, evaluación, certificación, etc. Se sube aquí el programa del curso como archivo PDF, DOC, etc, "Añadir una actividad o un recurso" "Recursos" "Archivo", seleccionar el archivo con el programa o arrastrarlo al recuadro.

### PRESENTACIÓN Y VISIÓN SINTÉTICA

En esta sección se presenta el módulo/unidad

Corresponde al conjunto de actividades que el participante deberá realizar, es el aspecto central de un curso online, para que este centrado en las actividades y no en los contenidos, para organizarlas se consideran los siguientes aspectos:

- Titulo: Modificar la etiqueta "Tema" para cambia por el "Nombre de la Unidad". *Con la edición activada "Editar", "Editar Tema".*
- Descripción: Es un espacio que en un párrafo describe le módulo o unidad, puede acompañarse de una imagen. *Con la edición activada "Editar", "Editar Tema".*

• Presentación: Entrega una panorámica del módulo, sus objetivos y las actividades a realizar, el tiempo estimado, la evaluación. Entrega al participante una visión del trabajo a desarrollar en el módulo. Se trata de un material fácil de leer, es una especie de organizador avanzado que sitúa al participante en el contexto del módulo. *Archivo PDF, DOC, etc. "Añadir una actividad o un recurso" "Recursos" "Archivo", seleccionar el archivo con el programa o arrastrarlo al recuadro.*

#### **ACTIVIDADES<sup>1</sup>**

- Descripción: Presenta una introducción a la actividad y lo que se espera realizar en ella, las acciones a realizar y los productos esperados. Es una visión sintética del trabajo a realizar en la actividad.
- Objetivos: Describe el propósito específico de la actividad, y la dimensión en la cual se inserta, en relación con el aspecto que desea desarrollar en el participante (social, pedagógico, técnico, etc.)
- Tiempo: Tiempo estimado para su desarrollo, puede expresarse en horas cronológicas y/o también en días, considerando un día como el tiempo máximo que se requiere destinar al curso, 1 hora, 2 horas, etc.
- Actividades de apropiación: Es el conjunto de actividades que debe realizar el participante, las cuales son obligatorias para el logro de los objetivos propuestos. Desde ellas, se vincula al uso de recursos internos de la plataforma como foro, wiki, glosario, etc., y externos como web, artículos, documentos, etc. Es importante que nombre la herramienta o actividad de Moodle que usara dentro de la instrucción o acción de la actividad. (Foro, glosario, base de datos, etc.) con el nombre que le asignado, lo mismo los materiales que no son linkeables y que ud subirá como parte de la actividad. Se anexa posibles usos de herramientas de Moodle (Anexo 3)
- Evaluación: Forma en que se evaluará la actividad, si es el caso de un producto se especifica el mismo, se proporcionan las pautas o rúbricas de evaluación, podría ser un cuestionario. Esta evaluación puede ser sumativa o formativa.
- Actividades complementarias: Actividades que complementan las actividades de apropiación, permiten profundizar en los contenidos tratados, son para el desarrollo individual.

#### INTERACCIONES

Las Interacciones, corresponde al centro neurálgico donde se produce la interrelación dinámica entre los participantes y el tutor, considera diferentes instancias de interacción, entre ellas:

Este es un espacio flexible que recoge los aspectos transversales al desarrollo de las actividades del módulo. Se puede tomar uno o varios de los espacios descritos, combinarlos y crear otros. Esto dependerá de la naturaleza de los contenidos abordados en el módulo y de las características de los participantes.

La actividad de escribe en la página de Moodle, se podría escribir en el procesador de texto y copiar. *"Añadir una actividad o un recurso" "Recursos" "Página".*

Esta es una estructura base pero que puede variar eliminando algunos aspectos o agregando otros.

Para incrustar en la página un video u otro recurso artículo que tenga código para insertar se debe *primero en al ambiente de edición de la página presionar* y luego o copiar el código y nuevamente *presionar* 

La viñeta o anidado de los recursos asociados a la actividad de logra, *Con la edición activada "Editar" sobre el recurso de plataforma o externa y luego "Mover a la derecha".*

Recuerde que el proceso de elaboración de una actividad de aprendizaje está directamente relacionado con una lógica que apunta al cómo se cree que las personas aprenden. Para esto, desde el plano de la virtualidad los procesos de aprendizaje están ligados con el desarrollo de acciones por parte del estudiante que lo vinculan con el conocimiento y la comunidad de aprendizaje, estas acciones se entregan a través de instrucciones dentro de una ruta de aprendizaje.

> • Foros de discusión: Es un espacio de intercambio de ideas y opiniones, el tutor plantea un tema y modera la discusión y los alumnos participan incorporando sus aportes. Este foro abarca todo o gran parte del desarrollo del módulo. Es útil cuando se requiere trabajar por un espacio más amplio de tiempo que el que contemplado en una actividad específica. Con la edición activada "Añadir una actividad o un recurso" "Foro". Se configura un foro P y R.

> • Dudas y orientaciones: Espacio en el cual los participantes realizan sus consultas respecto a dudas del desarrollo de las actividades, el docente las responde y además puede entregar orientaciones para su desarrollo. Con la edición activada "Añadir una actividad o un recurso" "Foro". Se configura un foro general.

*<sup>1</sup> Se anexa ejemplo de actividad*

Los elementos planteados y la forma de organizarlos son una propuesta que da vida al modelo planteado. Se pueden tomar estos espacios, agregar otros, complementarlos o suprimir algunos. Sin embargo, al diseñar e implementar un EVA, no debe olvidarse contemplar los espacios necesarios para permitir el desarrollo de la presencia: social, pedagógica y tutorial.

ZOOM podría estar asociado a alguna de las actividades o bien al espacio de interacciones dejando el link al aula y la grabación. Se puede comunicar por el foro "Dudas y Orientaciones" el día y horario. Las sesiones en ZOOM no deberían reemplazar todas las clases ni durar necesariamente la 1.5 horas, lo ideal es hacer una a la semana por unos 45 minutos, para trabajar contenidos más complejos que los estudiantes les sea más complejo trabajar en forma autónoma o bien para evaluar si han aprendido lo trabajado en el aula virtual y resolver dudas. Se debe articular con las actividades. Finalmente es una toda la mezcla de las dos herramientas hace el curso.

#### ANEXO 1: Modelo centrado en las E-actividades

El modelo se basa en una propuesta metodológica de aprendizaje centrada en el estudiante, que se establece en la convicción de que los sujetos aprenden "haciendo" e "interactuando". Desde este punto de vista, se fomenta el desarrollo de "actividades" que privilegien el trabajo práctico, en equipo y relacionado con situaciones concretas orientadas a la resolución de problemas o el desarrollo de habilidades de orden superior. En la generación de esta propuesta, hemos tomado en cuenta las aportaciones de diversos autores y la experiencia del Centro de Investigación e Innovación en Educación y TIC (CIIET) de la Universidad de Santiago de Chile, que por más de una década ha diseñado e implementado cursos online centrados en las actividades (Silva, 2011; Silva & Romero, 2014). Se ha aplicado principalmente en contextos de formación continua de docentes en modalidades e-learnig y b-learning, en menor medida en formación de profesionales de otras áreas, actualmente se explora su uso en programas b-learning en Educación Superior.

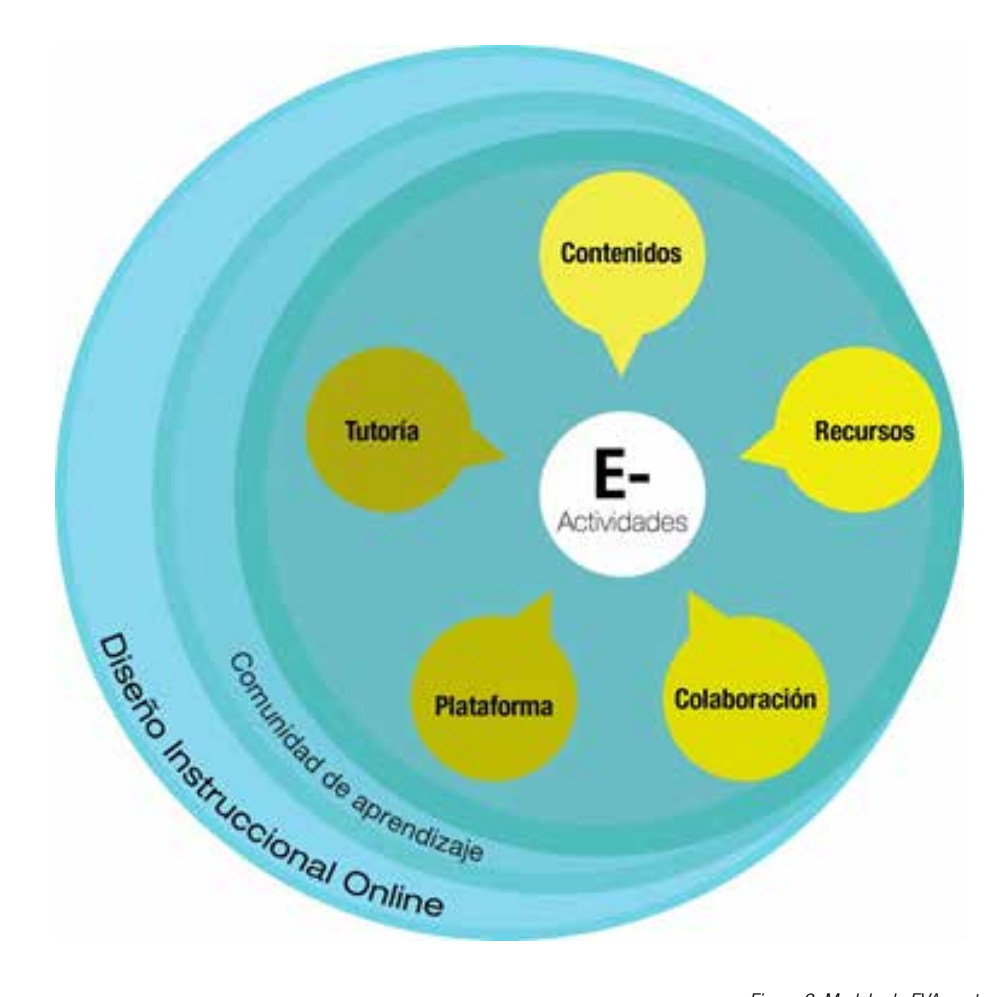

La base del modelo es el diseño instruccional online, que orienta un proceso formativo riguroso y de calidad. Se toman como base el modelo ADDIE (Análisis, Diseño, Desarrollo, Implementación y Evaluación), un proceso de diseño interactivo, donde los resultados de la evaluación formativa de cada fase pueden conducir al regreso a cualquiera de las fases previas, el producto final de una fase es el producto de inicio de la siguiente, se complementa con elementos del modelo ASSURE y el Modelo de Kemp (Muñoz, 2011). Un segundo aspecto del modelo es la comunidad de aprendizaje, concebida como un espacio donde la interacción entre estudiantes y estudiante tutor son relevantes para la construcción social de conocimiento. Downes (2004), considera que la comunidad de aprendizaje es un entorno educativo superior al del "curso" o "clase reglada". Garrison & Anderson (2005) proponen centrar la comunidad de aprendizaje en tres elementos constitutivos del e-learning la presencia: social, cognitivo y docente.

El modelo se centra en las e-actividades las cuales apelan a metodologías activas como: búsqueda y procesamiento de la información, proyectos, estudios de casos, juego de roles, la resolución de problemas

*Figura 2: Modelo de EVA centrado en las e-actividades (elaboración propia)*

y el desarrollo colaborativo de productos, discusión. Para definir las actividades se consideran: las características de los participantes, conocimientos previos del curso, nivel de uso de TIC, elementos de la Andragogía. En las e-actividades se despliegan las indicaciones específicas que se deben ejecutar para lograr los objetivos propuestos, lo cuales puedes ser conceptuales, actitudinales o procedimentales. Desde las e-actividades se articulan los otros aspectos del curso como contenidos, herramientas de la plataforma, recursos de aprendizaje, evaluación, etc.

La tutoría juega un rol fundamental para acompañar el proceso formativo en sus cuatro dimensiones: administrativa; técnica, pedagógica y social. Los tutores son formados en curso basado en el modelo E-moderating (Salmon, 2000), de esta forma adquieren las habilidades para animar, gestionar y moderar con éxito una comunidad de aprendizaje (Silva & Astudillo, 2013). Recursos contempla los objetos digitales dispuestos en la plataforma y accesible desde las E-actividades, que buscan favorece el aprendizaje, videos, artículos disponibles en la web, páginas web, simulaciones, etc. Así como las TIC externas a la plataforma contempladas en el desarrollo de las e-actividades como herramientas para generar mapas conceptuales, infografías, lluvias de ideas, blogs, documentos colaborativos, entre otras. Los contenidos, corresponden al material escrito, presentaciones u otros formatos, de autoría del profesor o equipo docente, presentados en herramientas digitales. Cabero (2006) considera que los contenidos son una de las variables críticas en el e-learning y propone mirarlos desde una triple posición: su calidad, su cantidad y su estructuración. La plataforma, considera las herramientas propias del LMS para desplegar contenidos, la colaboración, generación de productos y evaluación. Así como las herramientas para acompañar la tutoría.

#### Referencia:

Silva, J. (2017). Un modelo pedagógico virtual centrado en las E-actividades. RED. Revista de Educación a Distancia, 53. http://dx.doi.org/10.6018/red/53/10

#### ANEXO 2: Actividad

La presente actividad tiene por finalidad substraer conceptos elementales asociados a los procesos de formación a distancia con el uso de tecnología de la información y la comunicación (TIC)

#### Objetivos:

#### Actividad de Apropiación

1.- Le sugerimos revisar el contenido N°2: Formación a Distancia TIC y el siguiente video sobre el futuro de la Formación a Distancia:

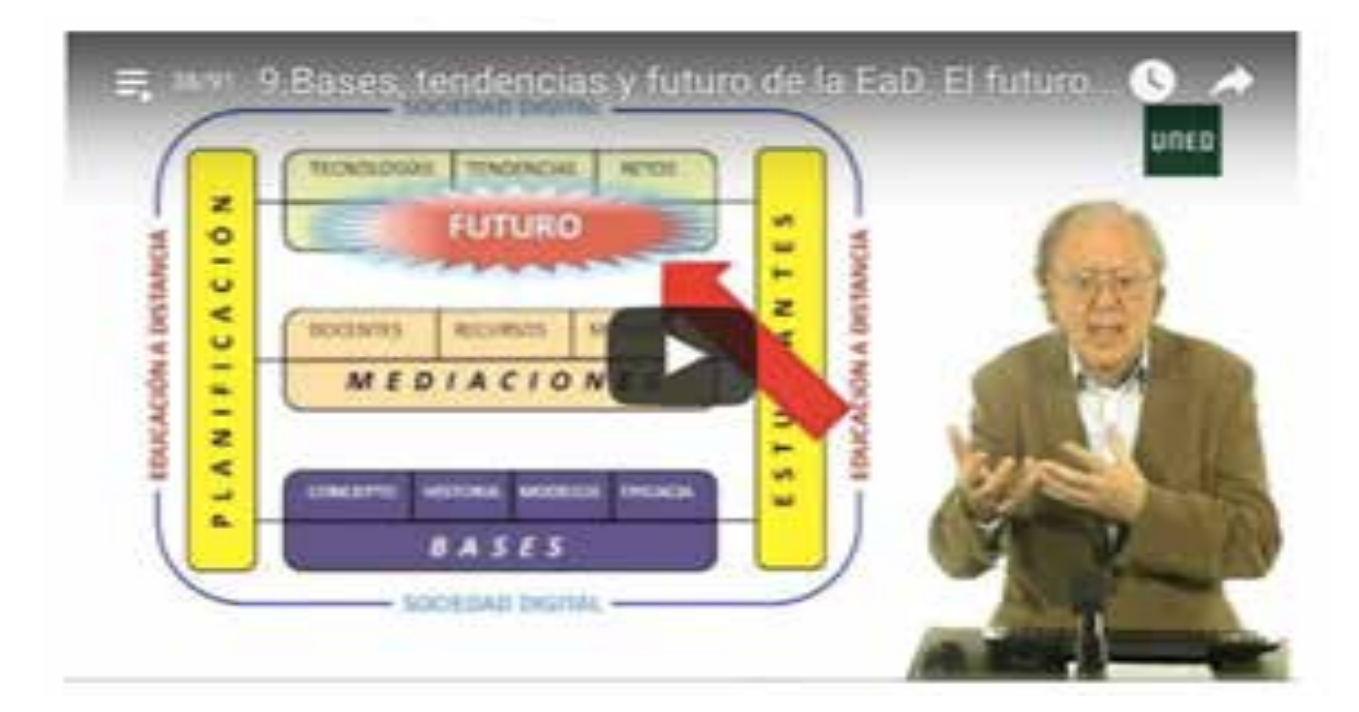

2.- De acuerdo al contenido revisado, extraiga a lo menos 6 conceptos referidos a la FAD mediada por TIC, busque el significado de los conceptos y comparta su definición en el *Glosario: Conceptos de FAD mediados por TIC* (antes de publicar los conceptos revise que no se encuentren en el glosario). Para esto tome en cuenta los siguiente:

- Nombre del concepto (nombre completo y/o sigla)
- Definición del concepto
- Imágen alusiva (no es obligatorio)
- Fuente o referencia de la definición

3.- Revise los conceptos publicados por sus compañeros y comente a lo menos 3 de ellos, completando el concepto o enriqueciéndolo con sus observaciones.

#### Evaluación:

Los criterios de evaluación asociados al producto de esta actividad son los siguientes:

- Los conceptos son adecuados. Presenta más de 6 conceptos.
- Los enlaces o relaciones entre los conceptos es el adecuado.
- Caracterizar la Educación a Distancia mediada por las tecnologías de la información y comunicación.
- Diferenciar las principales modalidades de la formación a distancia medidas por las tecnologías de la información y la comunicación

**Duración:** 8 horas

#### ANEXO 3: Herramientas Moodle

La plataforma Moodle cuenta con diversas herramientas o también llamadas "Actividades" que permiten que los estudiantes interactúen con el profesor y con ellos mismos, así también, cuenta con herramientas donde los estudiantes pueden publicar información o subir archivos.

En el siguiente cuadro podrá observar un resumen de las herramientas más conocidas de Moodle junto a una descripción y orientación para su uso.

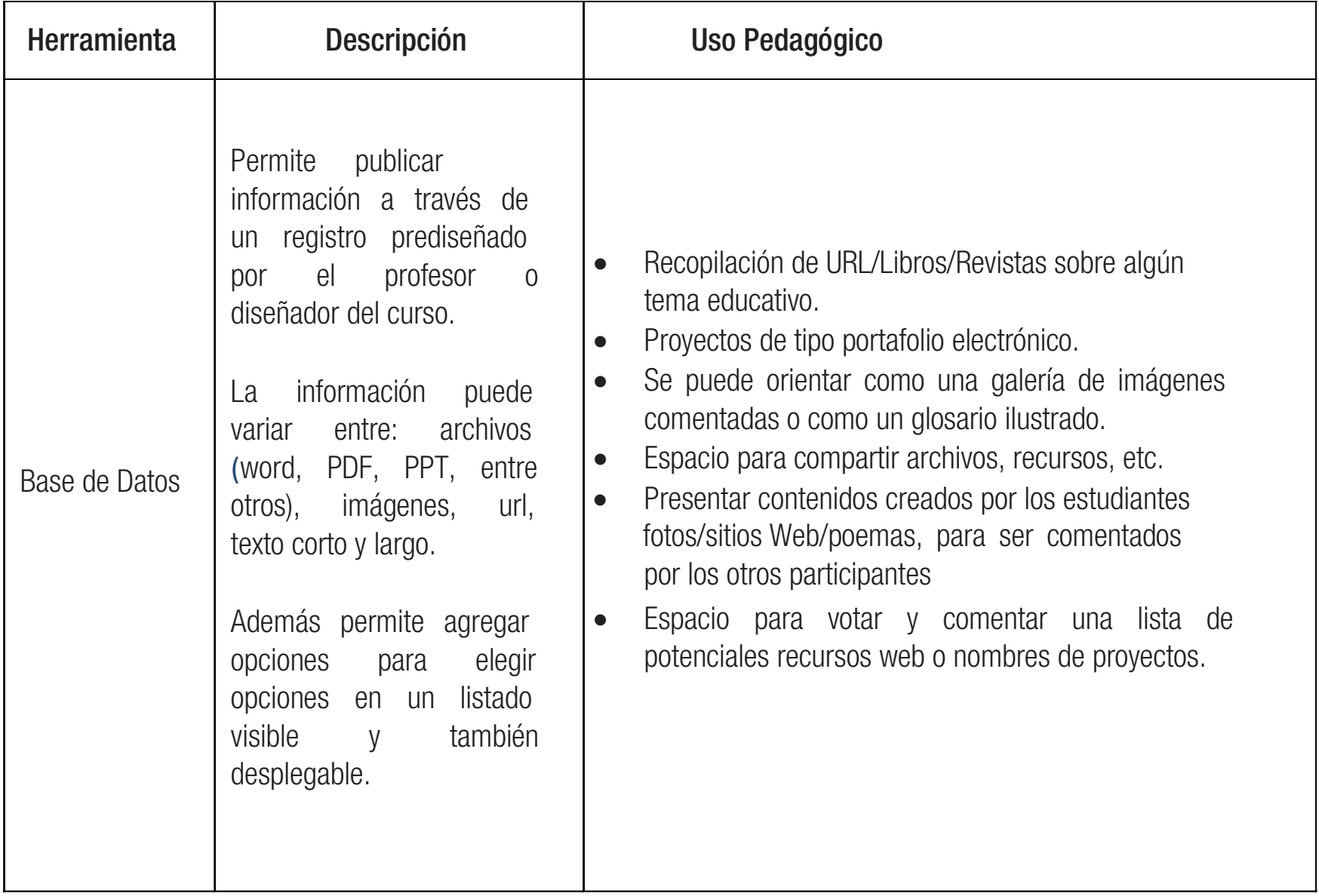

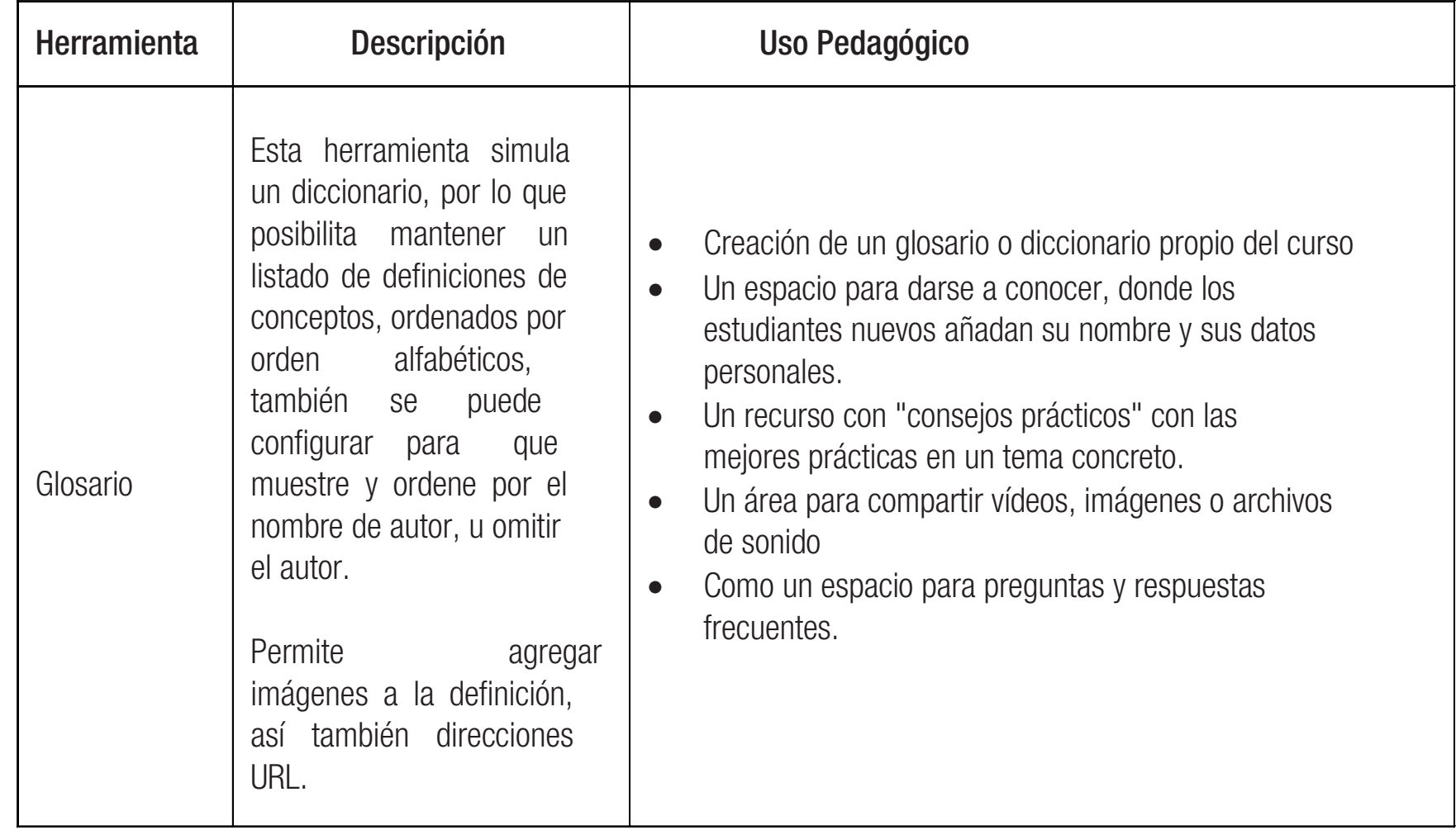

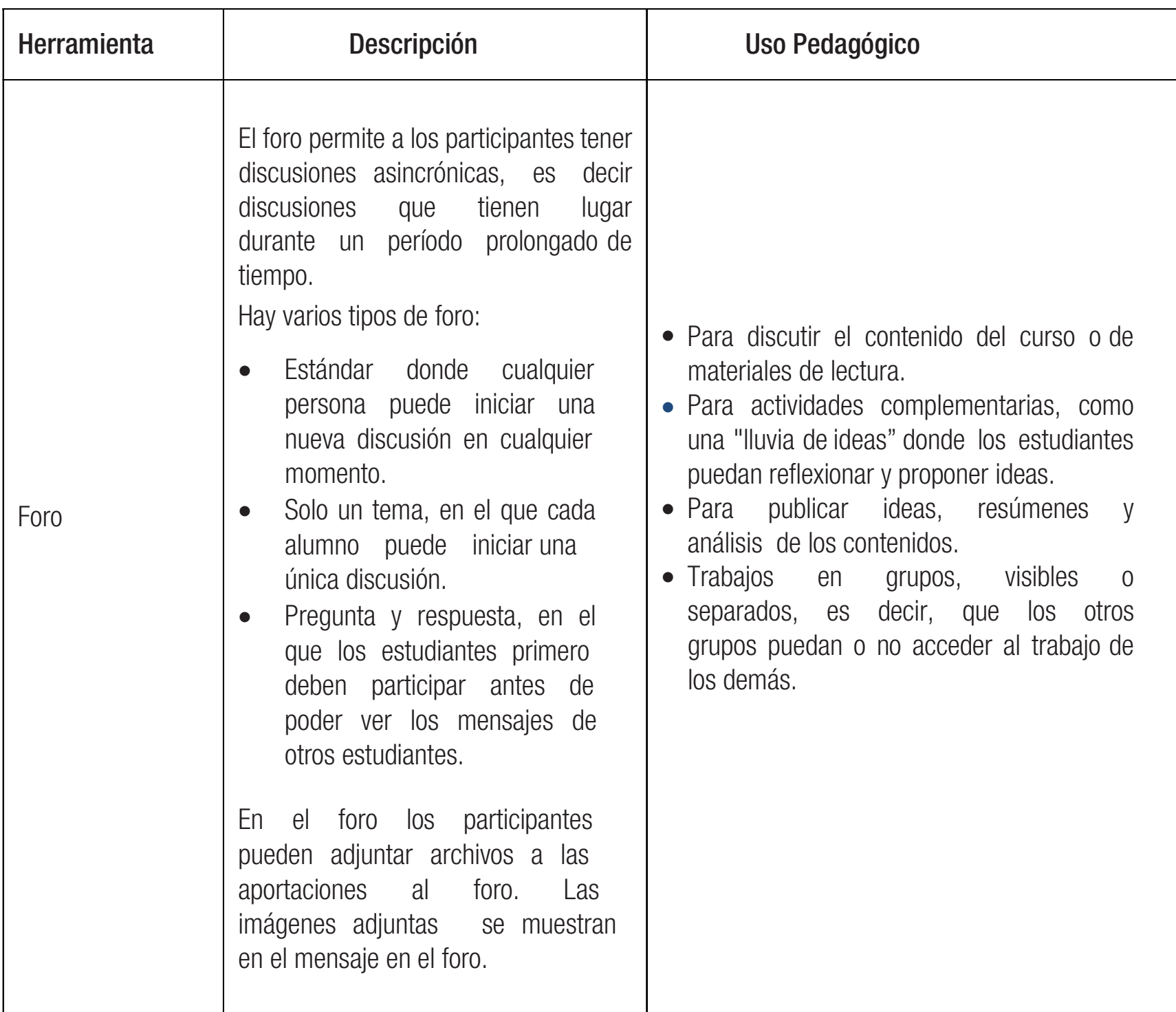

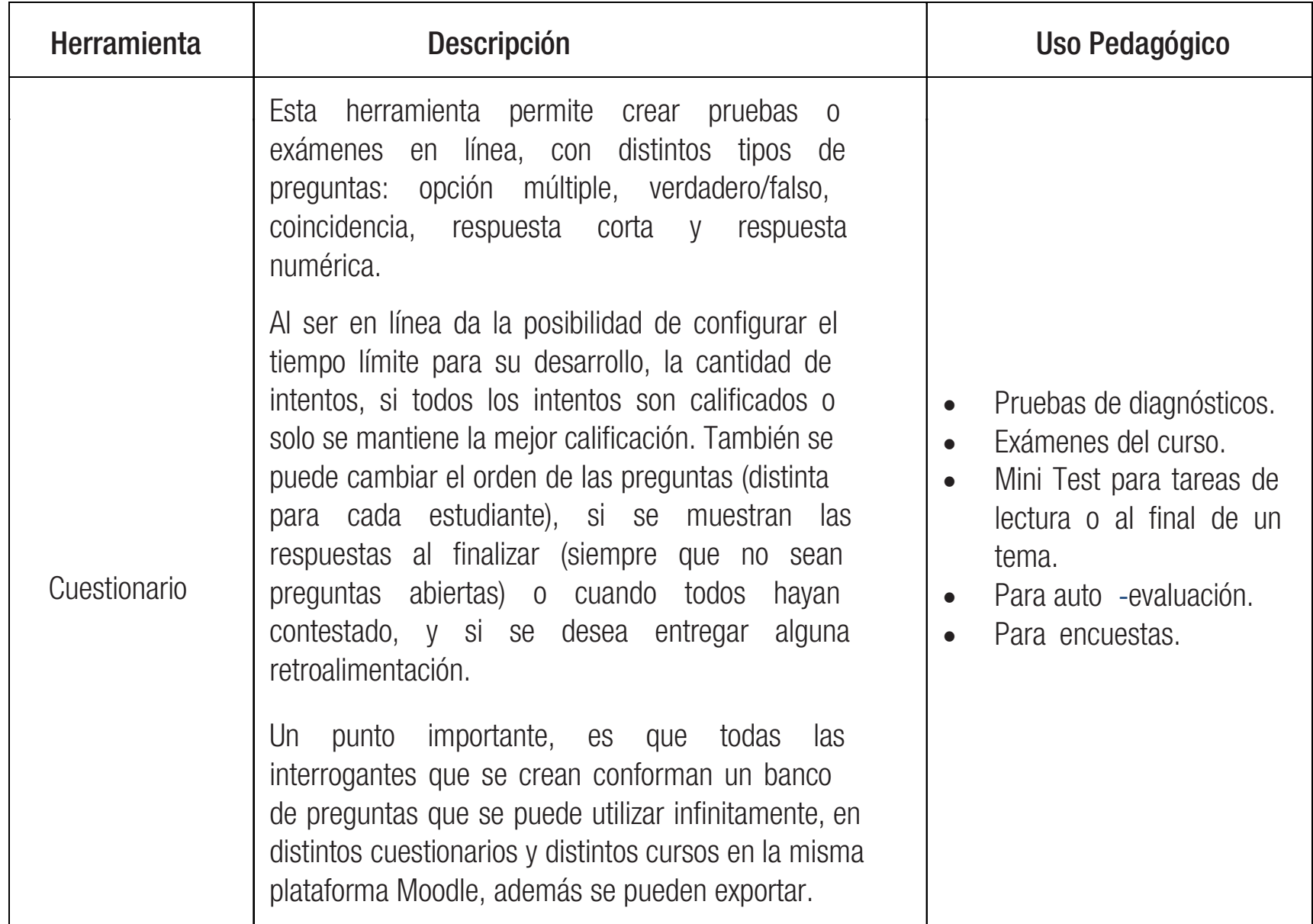

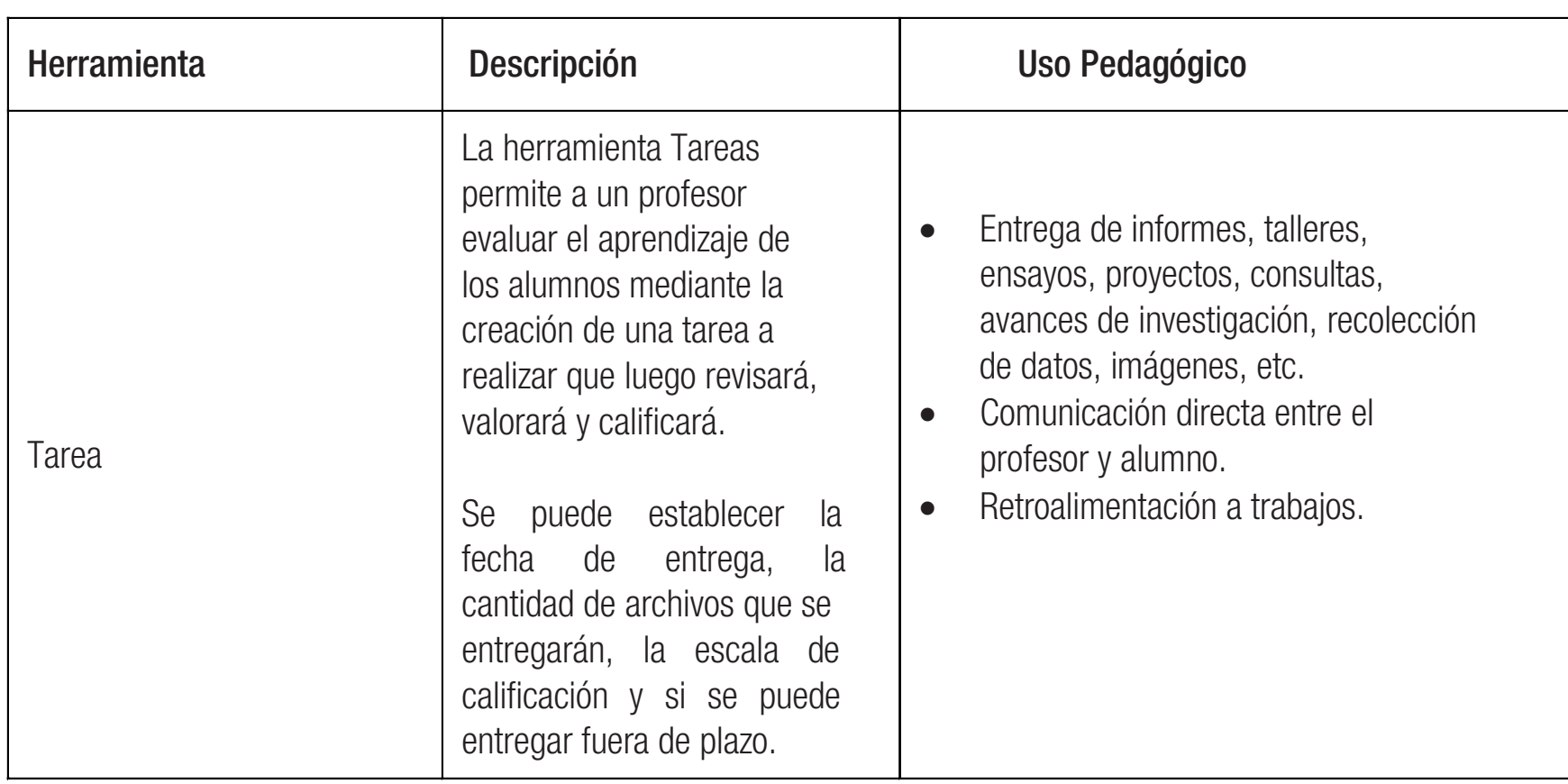

## Objetivos:

- http://si.ua.es/es/moodle/actividades/bases-de-datos.html
- http://aprendeenlinea.udea.edu.co/lms/moodle/mod/resource/view.php?inpopup=true&id=57049
- https://moodle.org/mod/forum/discuss.php?d=205490

Centro de Investigación e Innovación en Educación y TIC